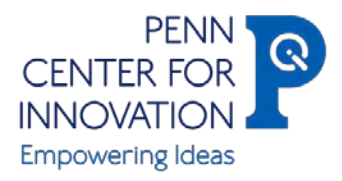

# Penn Center for Innovation Inventor Portal

### What is the Inventor Portal?

The PCI Inventor Portal is an added client service feature of PCI that provides increasingly streamlined online invention disclosure capability, as well as expanded transparency and relevant data access to faculty inventors for their technology portfolios.

### Who can use Inventor Portal?

Faculty, staff, and students can now use the Inventor Portal to submit disclosures and track the status of their inventions within PCI in real-time.

### What can I do on the Inventor Portal?

Portal users will have 24/7 access to a secure website to do the following:

- Create, edit, and submit invention disclosures online;
- Check the status of submitted invention disclosures; and
- Check the status of all patent applications on which they are listed as an inventor.

### Where can I access the Inventor Portal?

<http://bit.ly/pciinventorportal>

### What if I need additional help?

For more information, questions, or to request a demo of the Inventor Portal please contact, Michelle McSorley, [mcsorlem@upenn.edu](mailto:mcsorlem@upenn.edu) or 215-898-9273.

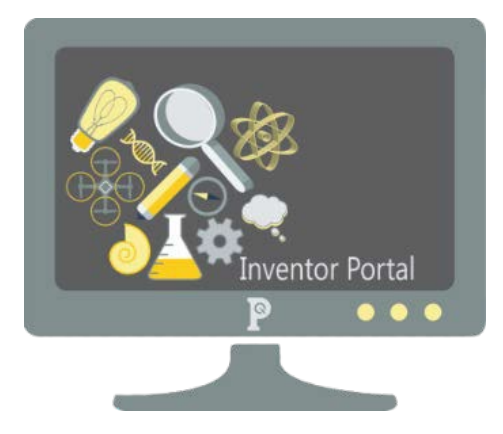

For technical support please contact [pciit@pci.upenn.edu](mailto:pciit@pci.upenn.edu) for assistance with Inventor Portal issues.

## Navigating the Portal

Dashboard Tab - The "dashboard" tab provides an overview of your recent activity on the portal

Disclosures Tab – The "disclosures" tab is where you can view your existing disclosures and their status ("Review Stage" - draft, submitted, and/or approved).

Add New Disclosure Tab - The "add new disclosure" tab is where you will begin the disclosure process and complete the invention disclosure form.

Technologies Tab – The "technologies" tab is where you can view all disclosures that were submitted to PCI and information related to the current Technology Licensing Officer (TLO) and status.

Patents Tab – The "patents" tab is where you can view all patents related to a technology including country, application number, patent number, filing/issue date, title, and patent status.

Edit Profile Tab – The "edit profile" tab contains your contact record information as it exists in PCI records. This tab should be updated at first log-in and as your contact information changes. *\*Please update your profile when your contact information changes.* 

### FAQs

### What is the difference between the "Disclosure ID" and "Tech ID"?

The "Disclosure ID" is the number assigned to the portal submission, i.e. Web\_499999. The "Tech ID" is the number assigned to the disclosure once it's been approved, i.e. 20-0000. The "Tech ID" will become the primary identifier and will be used by PCI when referencing the technology.

### What is the difference between a "Subscriber" and "Contributor"?

A "Subscriber" is someone other than a Contributor that you would like to have access to the information on the new disclosure, for example a business administrator or assistant. A "Contributor" for the purposes of the portal is anyone you feel has made an inventive contribution to the invention being disclosed and may become an inventor. \*If a patent application is filed inventorship will be determined by outside legal counsel.

### What kind of patent information is available?

If patents have been filed on your disclosure you will be able to view and print the application type, serial number, file date, patent number, issued date, and status.

### How to save/print information from the Inventor Portal?

You can "Export" data from the Disclosures, Technologies, and Patents Tab by selecting the "Export" tab on the top right of each tab. The results will show as an Excel document.